# **Teller & Cash Activity Analysis Tools**

CU\*BASE Relationship Management Tools

## INTRODUCTION

#### **Take a look at the numbers...what do** *you* **see?**

Let's talk about the teller line. What do we need to know in order to have a conversation about how we are serving our members?

#### *From the member's point of view...*

#### *"Is my credit union convenient? Is it open when I need it to be?"*

What numbers represent the member's response to credit union services? How many members really do use teller services on a daily basis? On an hourly basis? On what day of the month? And how many transactions do they do per visit? This software will track your members as they use your teller line services.

#### *From the CEO's point of view...*

#### *"What is the most effective way to meet our members' expectations?"*

It's more than saying the lines are short and members don't have to wait. Members expect convenient and reasonably priced services. How can a credit union CEO use the numbers to match member demand with the credit union's goals for providing service?

What if you added one more person? What is the formula to equate the expenses of one more teller and the number of members who will be served during the teller's day? How many members per hour? How many transactions?

#### *From the branch leader's point of view...*

*"I'm in the middle! How can I communicate to senior management that our branch is on goal?"*

Revision date: December 5, 2017

For an updated copy of this booklet, check out the Reference Materials page of our website: [http://www.cuanswers.com/client\\_reference.php](http://www.cuanswers.com/client_reference.php)  CU\*BASE® is a registered trademark of CU\*Answers, Inc. Here, CU\*BASE tools give a quick view of member activity correlated to your resource plan. They let everyone see member activity and how your team plans to meet member needs.

#### *From the accountant's point of view...*

*"What are the specifics? Were policies met? Were drawer balances within the limits set by management?"* 

How exactly do you define a teller transaction? What is the difference between understanding how many teller checks were cut to members and the flow of cash into our branches? Do you understand the number of errors being made on a daily basis?

When it is all added together it can be a little confusing. Are these numbers just for the sake of numbers? No. If you are trying to improve how you serve your members, how you build your organization, and how you can ensure that both members and staff prosper from your efforts, you must be constantly diligent in understanding the process. This starts with understanding the numbers.

#### **CONTENTS**

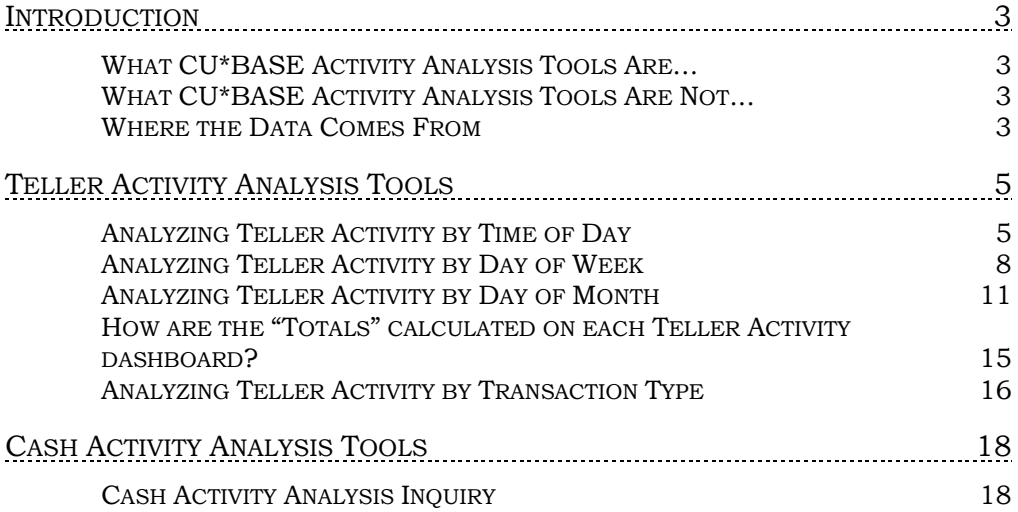

# <span id="page-2-0"></span>INTRODUCTION

## <span id="page-2-1"></span>WHAT CU\*BASEACTIVITY ANALYSIS TOOLS ARE...

It's always a good idea to start with the big picture before you jump down into the details. CU\*BASE Activity Analysis Tools are designed in that way: you begin by looking at the *trends* related to the member before you look for the details hidden in the numbers a teller uses every day to balance a cash drawer.

These tools are designed to be used by teams for brainstorming and planning meetings of how members are being matched with our capabilities to serve.

## <span id="page-2-2"></span>WHAT CU\*BASEACTIVITY ANALYSIS TOOLS ARE NOT...

Although these tools will point to areas where your teams might want to look at things like resource scheduling and branch hours, they are not designed to be a strict guide for deciding when tellers should show up for work in the morning. There are many more factors to consider than just the number of teller transactions performed in CU\*BASE.

The purpose of these tools is to help you see trends and significant changes over time—to give you data that will prompt new ideas and new ways of thinking.

> *The tools outlined in this booklet are just the beginning. What will you do with them? From reviewing the numbers for yourself, to motivating your teams by sharing the numbers, to strategic planning with your Board of Directors… you must act.*

## <span id="page-2-3"></span>WHERE THE DATA COMES FROM

All of the teller activity analysis tools described in this booklet count audit key transactions—transactions that hit the teller drawer. They do not show any transactions that do not affect the teller drawer, such as transfers using Proc Code "T" or corporate check/money order withdrawals, nor do they include strictly cash transactions (cash-for-cash).

If you wish to perform your own analysis of this data, the following files are used by the analysis tools:

- **MATLRTOD** Stores data for the Teller Activity by Time of Day tool (see Page [5\)](#page-4-0)
- **MATLRDOWK** Stores data for the Teller Activity by Day of Week tool (see Page [8\)](#page-7-0)
- **MATLRDOMN** Stores data for the Teller Activity by Day of Month tool (see Page [10\)](#page-9-0)
- **MATLRTTR** Stores data for the Teller Activity by Transaction Type tool (see Page [15\)](#page-14-0)

Data is available starting with April 2004 (teller counts will be available starting with April 2006 data). Files are retained long term (no need to load a tape).

The data stored in these files originally comes from file **TEACTR**, which is simply a cumulative file that contains the detail records from TEAUDT1 and TEAUDT2 teller audit files. The TEAUDTx files *are refreshed daily, and the TEACTR file retains data for a rolling 90 days.*

For the Cash Activity analysis tool (see Page [18\)](#page-17-0), transaction data comes from the **CSHCHK** file, which includes activity from the previous month only.

# <span id="page-4-0"></span>TELLER ACTIVITY ANALYSIS TOOLS

## <span id="page-4-1"></span>ANALYZING TELLER ACTIVITY BY TIME OF DAY

This tool gives you a quick visual of when the bulk of your teller activity occurs during a typical day. Again, this is not so much an employee scheduling tool as a "big picture" view of member behavior patterns that might prompt some new ideas and creative thinking as to how you could meet your member needs even more effectively.

#### Teller Activity by Time of Day (Tool #846)

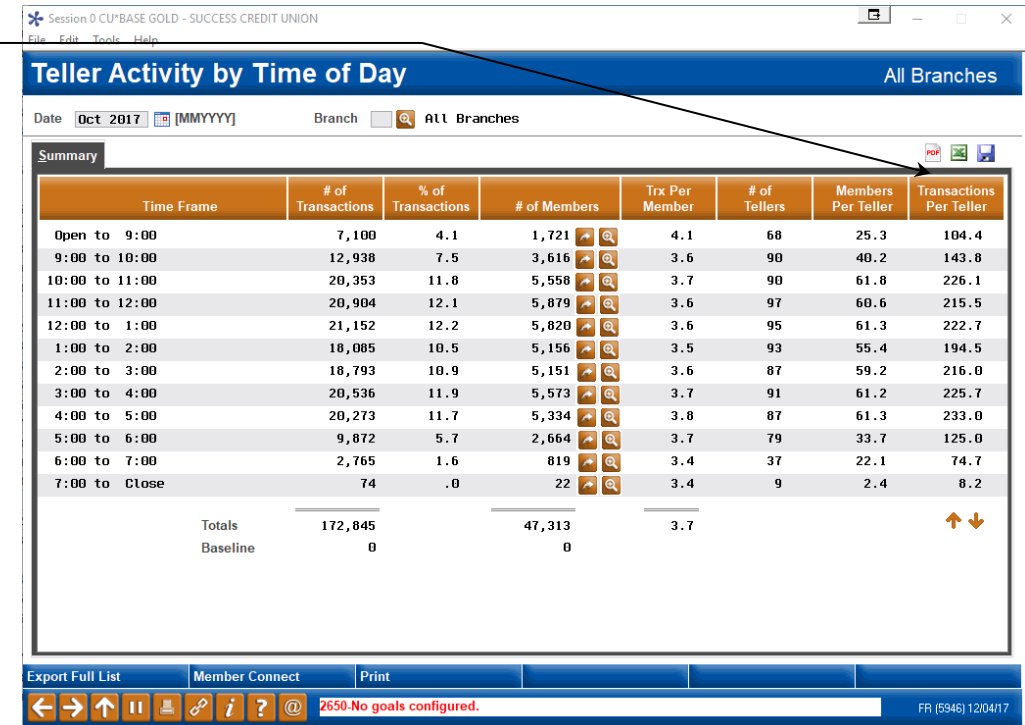

pages) to recreate the summary in PDF (requires iText Sharp install), MS Excel, or to produce a comma-delimited file (\*.CSV) you can use in another program for further analysis.

Use these icons (available on many of the inquiry tools on the following

## The Mechanics

The summary screen shows transaction counts starting with the first transaction of the day ("Open") to 9:00 a.m. and continuing in one hour time increments until the block from 7:00 p.m. until the last transaction of the day ("Close"). (Remember that only transactions that hit the teller drawer are included in these counts.)

Use the *Date* field at the top of the screen to display data from a different time period. Data is available starting with April, 2004, activity (teller counts from April 2006).

To view transactions for a single branch only, enter the number into the *Branch* field at the top of the screen (press Enter to refresh the screen). Use 00 to combine all branches together. This system uses the branch as recorded on the transaction record, meaning the teller branch where the transaction was posted.

The *# of Transactions* is the number of actual transactions processed, and *# of Members* is the number of actual members represented by those transactions. (Obviously if a member does transactions at different times during the day, or at different branches, the same member would be included in more than one of the counts. The idea here to see the number of members that were served, regardless of who they were.)

The *# of Tellers* column shows the total number of employees that were involved in posting teller transactions during the times listed. *The system looks at the number of unique employee IDs in the teller statistical file (see Page [3\)](#page-2-3); counts are available starting with April 2006 data.*

## Printing an Analysis Report

Use *Print* (F14) to produce a printed report of teller activity by time of day. The following screen will appear:

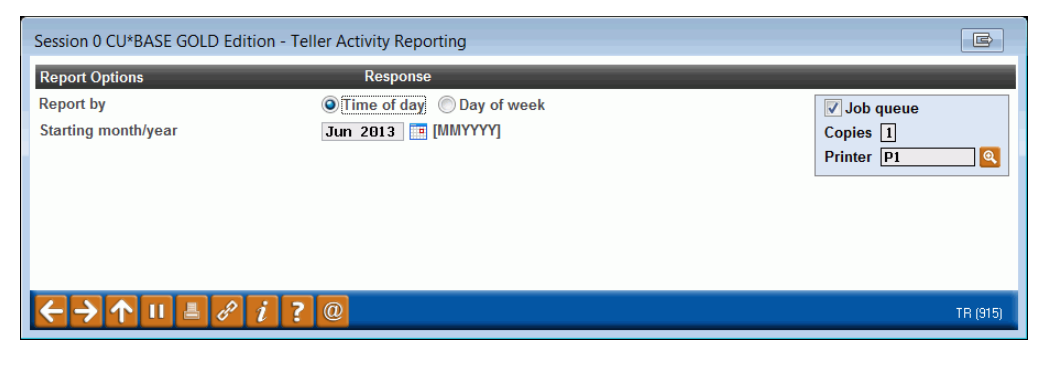

Because you were working on the Time of Day inquiry, the report will default to printing data by time of day. Enter the desired starting month and year (the report will include 12 months of data starting with the date specified), then use Enter to produce the report.

#### Report Sample

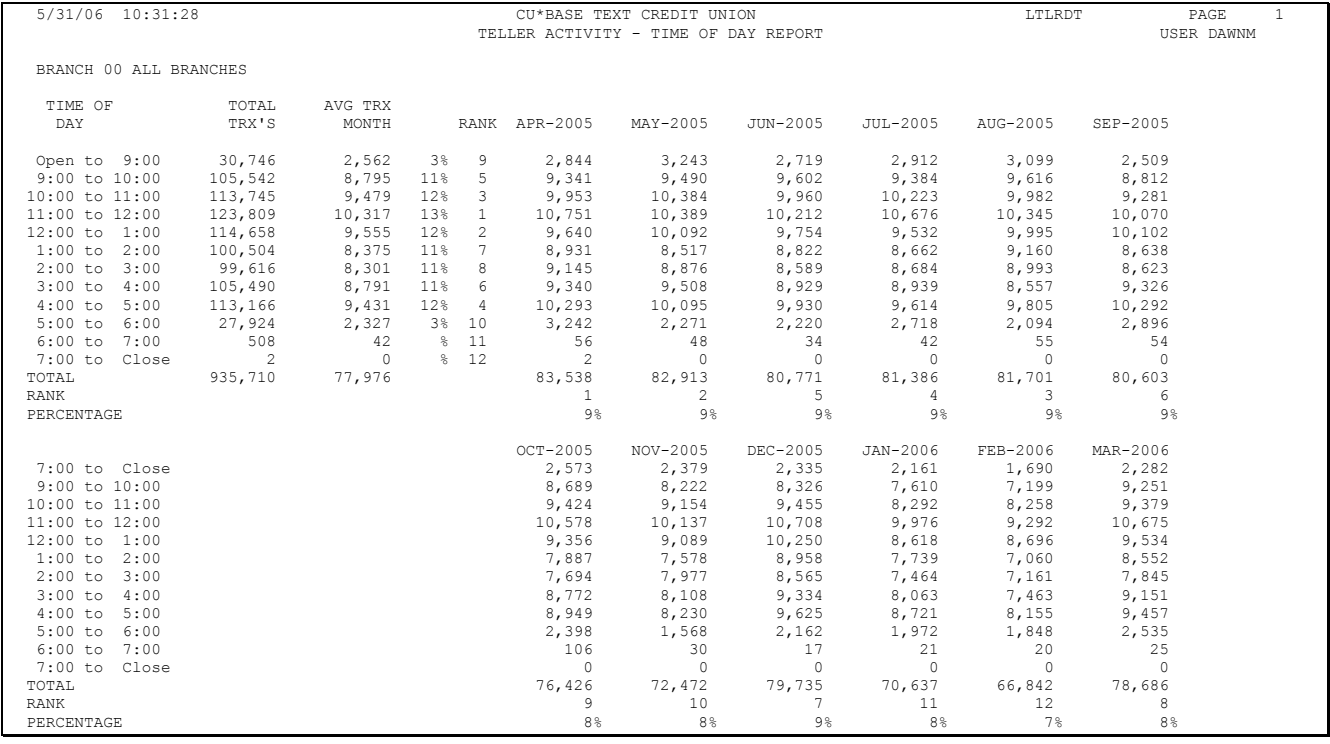

## <span id="page-7-0"></span>ANALYZING TELLER ACTIVITY BY DAY OF WEEK

This is simply another look and another perspective.

What is the effect of having five Fridays in one month versus a month that has only four? Do rules of thumb for Mondays in February hold for Mondays in October? This is just one more view of how teller activity can be searched for trends, for how it matches your plans during scheduling, and how things might be altered by something as simple as the Friday before a holiday weekend.

What does *your* team see?

#### Teller Activity by Day of Week (Tool #845)

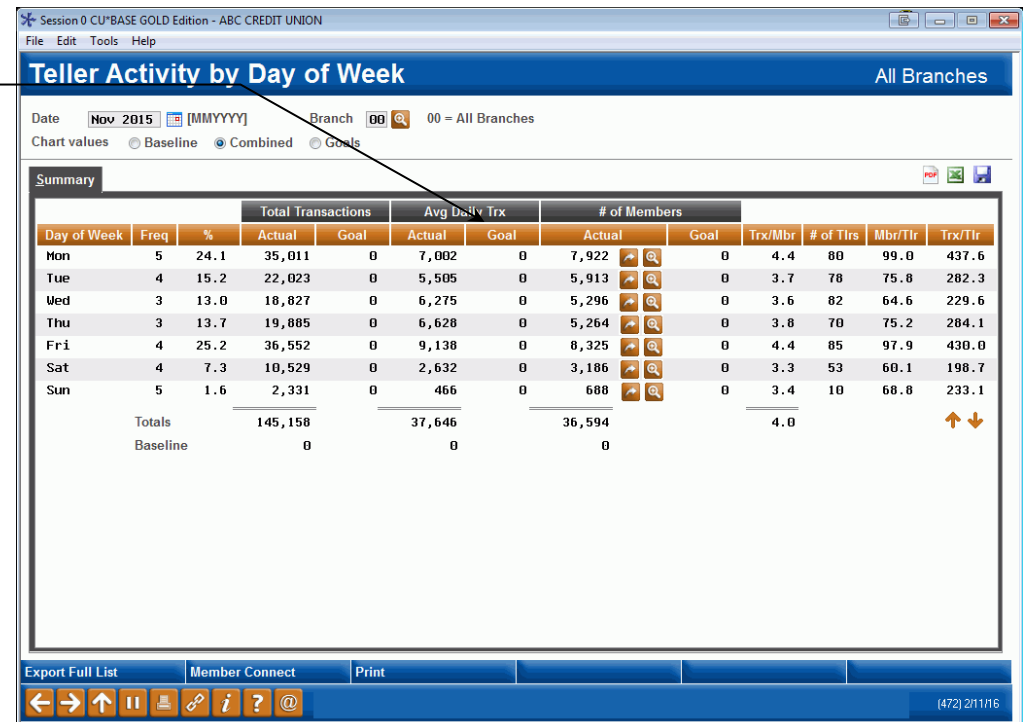

Refer to Pag[e 17](#page-16-0) for information about setting up figures to show your credit union's goals for the number of members and transactions handled by each teller, compared to the actual teller line activity.

### The Mechanics

The summary screen displays transaction counts by day of the week, for the entire month and year selected at the top of the screen. (Remember that only transactions that hit the teller drawer are included in these counts.) Notice the *Freq.* column showing how many times each day was repeated during that particular month.

> *Use the "Date" field at the top of the screen to display data from a different time period. Data is available starting with April 2004 activity (teller counts from April 2006).*

To view transactions for a single branch only, enter the number into the *Branch* field at the top of the screen (press Enter to refresh the screen). Use 00 to combine all branches together. This system uses the branch as recorded on the transaction record, meaning the teller branch where the transaction was posted.

The *% of Transactions* is calculated by dividing each day's transaction count by the total transactions for the entire month. (Percentages are rounded up to the nearest whole number.)

The *Actual* column under *Total Trx* is the number of actual transactions processed, and the *Actual* column under *# of Members* is the number of actual members represented by those transactions. (Obviously if a member does transactions at different times during the day, or at different branches, the same member would be included in more than one of the counts. The idea here to see the number of members that were served, regardless of who they were.) *Avg. Daily Trx* are calculated by dividing the total transactions by the number of times that day was repeated during the month (*Freq*.)

The *#of Tlrs* column shows the total number of employees that were involved in posting teller transactions on the days listed. *The system looks at the number of unique employee IDs in the teller statistical file (see Page [3\)](#page-2-3); counts are available starting with April 2006 data.*

## Printing an Analysis Report

Use *Print* (F14) to produce a printed report of teller activity by day of the week. The following screen will appear:

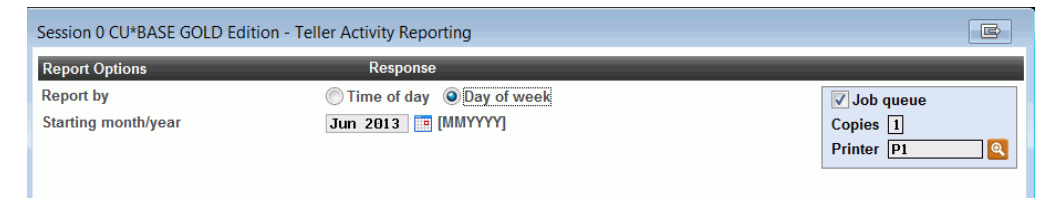

Because you were working on the Day of Week inquiry, the report will default to printing data by day of the week. Enter the desired starting month and year (the report will include 12 months of data starting with the date specified), then use Enter to produce the report.

## Report Sample

Notice that the report has two sections for each branch: Total Transactions and Total Members.

<span id="page-9-0"></span>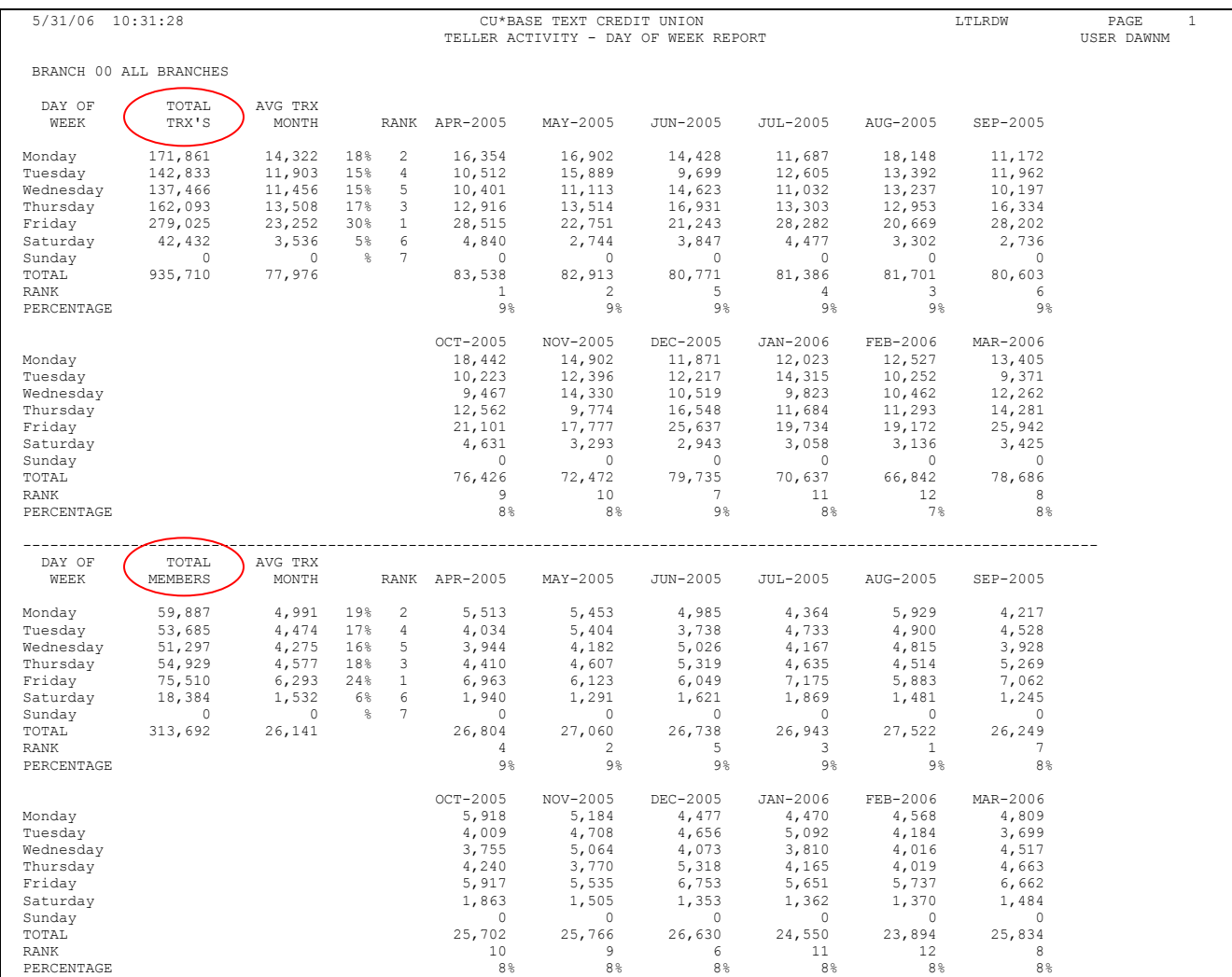

## ANALYZING TELLER ACTIVITY BY DAY OF MONTH

Same old, same old. Another view.

What's different about this is that you can analyze your best day of the month. Was it because it was a Monday or a Friday? Or because it was the 1st, the 15th or the 30th? What effect does the calendar have on your lobbies and how members need your services? Does it change from month to month? What would you like your team to understand about what happened last month?

The point of trends is whether or not you can avoid negative situations or recreate positive ones. With a little insight, can you figure out your tactics for next month? And the month after that?

| File Edit Tools Help                   |                 |                               |                        |                          |                                          |                         |                              |                                          |  |
|----------------------------------------|-----------------|-------------------------------|------------------------|--------------------------|------------------------------------------|-------------------------|------------------------------|------------------------------------------|--|
| <b>Teller Activity by Day of Month</b> |                 |                               |                        |                          |                                          |                         | <b>All Branches</b>          |                                          |  |
| <b>Date</b>                            |                 | <b>Branch</b><br>Q            | $00 = All Branches$    |                          |                                          |                         |                              |                                          |  |
| Summary                                |                 |                               |                        |                          |                                          |                         |                              | PDF<br>$\mathbf{x}$                      |  |
| Day of<br><b>Month</b>                 | Weekday         | $#$ of<br><b>Transactions</b> | $%$ of<br>Transactions | $#$ of<br><b>Members</b> | <b>Transactions</b><br><b>Per Member</b> | # of Tellers            | <b>Members</b><br>Per Teller | <b>Transactions</b><br><b>Per Teller</b> |  |
| Jun 03, 2013                           | Monday          | 10                            | .6                     | 4                        | 2.5                                      | $\overline{2}$          | 2.0                          | 5.0                                      |  |
| Jun 04, 2013                           | Tuesday         | 27                            | 1.5                    | 3                        | 9.8                                      | 3                       | 1.0                          | 9.0                                      |  |
| Jun 05, 2013                           | Wednesdau       | 74                            | 4.1                    | 5                        | 14.8                                     | $\overline{2}$          | 2.5                          | 37.0                                     |  |
| Jun 06, 2013                           | Thursdau        | 34                            | 1.9                    | 3                        | 11.3                                     | $\mathbf{1}$            | 3.0                          | 34.0                                     |  |
| Jun 07, 2013                           | Friday          | 101                           | 5.6                    | $\overline{1}$           | 14.4                                     | $\overline{\bf{4}}$     | 1.8                          | 25.3                                     |  |
| Jun 10, 2013                           | Mondau          | 26                            | 1.4                    | 4                        | 6.5                                      | $\overline{2}$          | 2.0                          | 13.0                                     |  |
| Jun 11, 2013                           | Tuesday         | 75                            | 4.1                    | 11                       | 6.8                                      | 6                       | 1.8                          | 12.5                                     |  |
| Jun 12, 2013                           | Wednesday       | 10                            | .6                     | 3                        | 3.3                                      | 3                       | 1.0                          | 3.3                                      |  |
| Jun 13, 2013                           | Thursday        | 18                            | 1.0                    | 3                        | 6.0                                      | $\overline{2}$          | 1.5                          | 9.0                                      |  |
| Jun 17, 2013                           | Monday          | 10                            | .6                     | 4                        | 2.5                                      | $\overline{2}$          | 2.0                          | 5.0                                      |  |
| Jun 18, 2013                           | Tuesday         | 12                            | $\cdot$ <sub>7</sub>   | 4                        | 3.0                                      | $\overline{2}$          | 2.0                          | 6.0                                      |  |
| Jun 19, 2013                           | Wednesday       | 161                           | 8.9                    | 27                       | 6.0                                      | $\mathbf{7}$            | 3.9                          | 23.0                                     |  |
| Jun 20, 2013                           | Thursday        | 214                           | 11.8                   | 48                       | 4.5                                      | 5                       | 9.6                          | 42.8                                     |  |
| Jun 21, 2013                           | Friday          | 21                            | 1.2                    | 6                        | 3.5                                      | $\overline{4}$          | 1.5                          | 5.3                                      |  |
| Jun 24, 2013                           | Mondau          | 78                            | 4.3                    | 9                        | 8.7                                      | $\overline{\mathbf{2}}$ | 4.5                          | 39.0                                     |  |
| Jun 25, 2013                           | Tuesday         | 248                           | 13.7                   | 42                       | 5.9                                      | $\overline{1}$          | 6.0                          | 35.4                                     |  |
|                                        | <b>Totals</b>   | 1,809                         |                        | 240                      | 7.5                                      |                         |                              | ተ ተ                                      |  |
|                                        | <b>Baseline</b> | 400                           |                        | 200                      |                                          |                         |                              |                                          |  |
| Print                                  | <b>Summary</b>  |                               |                        |                          |                                          |                         |                              |                                          |  |
|                                        | $\omega$        |                               |                        |                          |                                          |                         |                              | TR (3972) 7/19/13                        |  |

Teller Activity by Day of Month (Tool #844)

Select a Branch by using the lookup at the top of the screen.

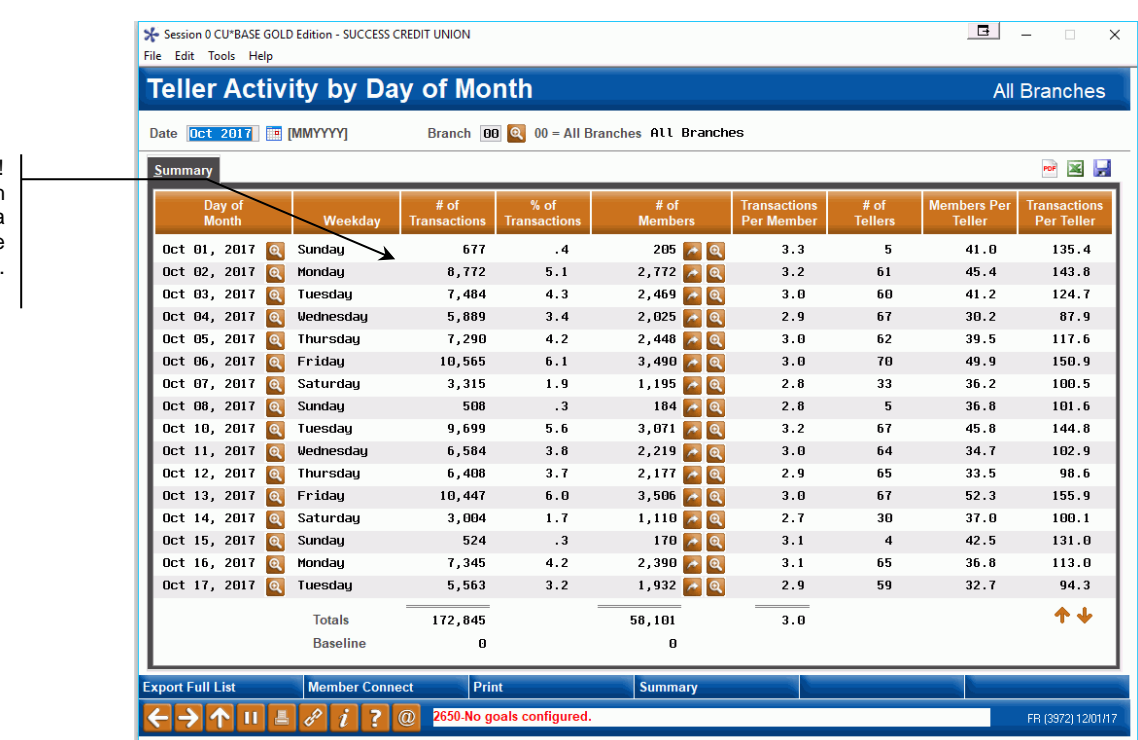

## The Mechanics

The summary screen displays transaction counts for each day within the month/year selected at the top of the screen. Twelve days are displayed at a time; use the down arrows to display additional days. (Remember that only transactions that hit the teller drawer are included in these counts.)

> *Use the Date field at the top of the screen to display data from a different time period. Data is available starting with April 2004 activity (teller counts from April 2006).*

To view transactions for a single branch only, enter the number into the *Branch* field at the top of the screen (press Enter to refresh the screen). Use 00 to combine all branches together. This system uses the branch as recorded on the transaction record, meaning the teller branch where the transaction was posted.

The *# of Transactions* is the number of actual transactions processed, and *# of Members* is the number of actual members represented by those transactions. (Obviously if a member does transactions at different times during the day, or at different branches, the same member would be included in more than one of the counts. The idea here to see the number of members that were served, regardless of who they were.)

The *# of Tellers* column shows the total number of employees that were involved in posting teller transactions on the dates listed. *The system looks at the number of unique employee IDs in the teller statistical file (see Page [3\)](#page-2-3); counts are available starting with April 2006 data.*

Selecting a GO! Button on a Branch view takes you to a detail view of the selected day.

## Printing an Ranking/Analysis Report

Use *Print* (F14) to produce a printed report of teller activity by day of the month. This report will rank dates according to the most and least amount of activity (number of teller transactions posted). The following screen will appear:

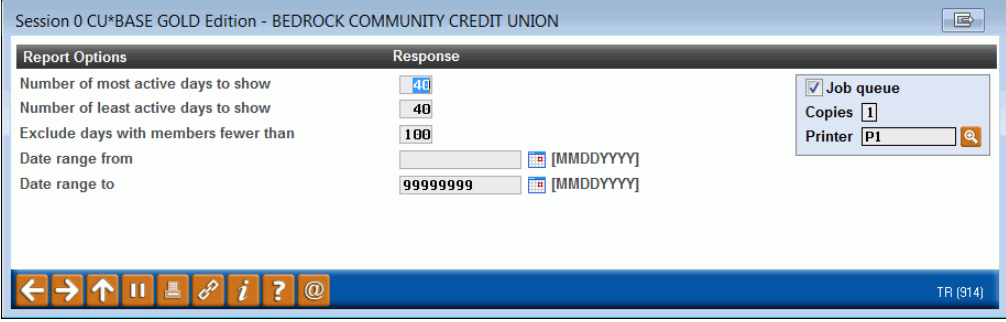

Enter the number of days for the ranking (for example, you can see the top 10 busiest days and the bottom 10, least busy days). You can enter a minimum number of members to exclude days where only a few members were served (for example, to exclude very slow Saturdays or days when the credit union was not open a full day).

Finally, enter the date range to specify which data should be analyzed (for example, you could analyze the most and least busy days within a calendar quarter). Use Enter to produce the report.

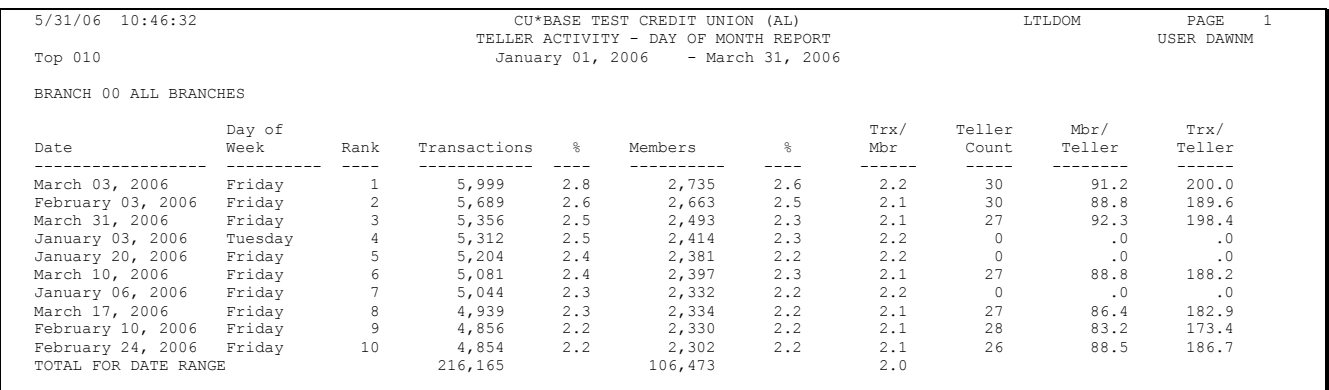

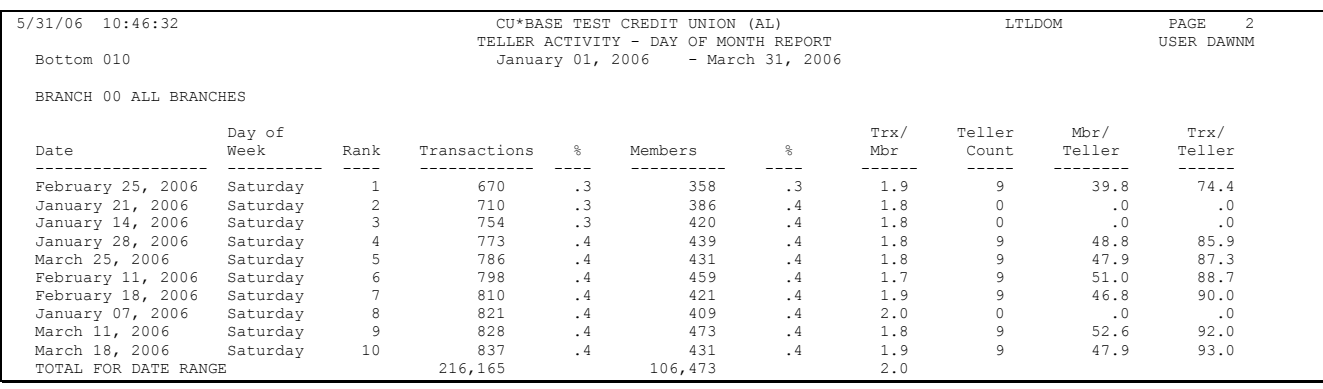

#### Report Sample

## Summary Totals

Use *Summary* (F16) to view highest and lowest figures of teller activity by day of the month. Included in the summary is data on # of transactions, # of members, Transaction per member, Members per teller, and Transactions per teller. The date and associated day of week are also included.

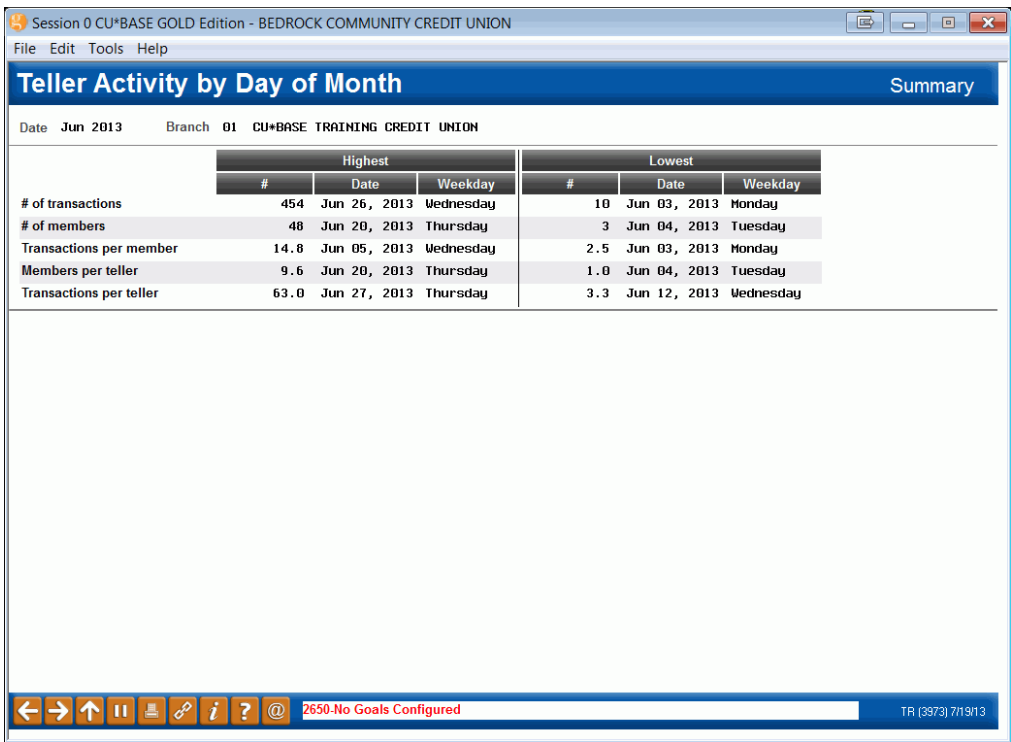

## <span id="page-14-0"></span>HOW ARE THE "TOTALS" CALCULATED ON EACH TELLER ACTIVITY DASHBOARD?

The Teller Activity by Day, Week or Month dashboards are designed to evaluate *trends* of your branch; they are not designed to be used for exact reconciliation. The "Totals" figure at the bottom of the screen calculates the unique members who made visits *for that dashboard's time period*. Refer to the examples below for further explanation of how this affects calculation.

• Remember: All of the teller activity that is analyzed comes from transactions that hit the teller drawer. The data does not show any transactions that do not affect the teller drawer, such as transfers using Proc Code "T" or corporate check/money order withdrawals, nor do they include strictly cash transactions (cash-for-cash).

#### **Example 1: Comparing Teller Activity Time of Day Totals with Teller Activity Day of Week Totals**

Let's say Sally visited credit union branch 01 twice Monday (9am and 3pm). Sally appears twice in the Branch 01 Monday Total on the "Teller Activity by Day" dashboard. (She came twice during that day). Sally is, however, only counted once (as one unique member) in the Branch 01 "Totals" for the associated "Teller Activity Day of Week" Total.

#### **Example 2: Comparing Teller Activity Day of Week Total Figures Between Different Branches**

Let's look at this from another angle as to how this might affect the Totals of three different Teller Activity by Week dashboards. Let's say two members (Sally and John) visited Branch 01 on the Monday and only Sally visited Branch 02 on Tuesday of the same week. The Total of the Teller Activity by Day of Week for Branch 01 includes 2 counts (Sally and John). For Branch 02 only one member (Sally) is counted in the Total. You cannot, however, add the totals of these two branches, to calculate the Total for the Activity by Day of Week for Branch 00. For the Branch 00 Total, two unique members are counted (Sally and John).

## <span id="page-15-0"></span>ANALYZING TELLER ACTIVITY BY TRANSACTION TYPE

What teller transactions are included in all of these analysis tools?

As you start tracking and talking with your teams about the throughput of your teller lines, one of the common discussions will be, "but tellers do more than what is being counted here!" This tool is designed to show what is being counted and the breakdown of how these activities are being processed by your tellers.

For organizations that use tellers for many tasks throughout the day, it's not as quick and dirty as this screen might imply. How many new accounts did the teller open? Did the teller have any back office responsibilities? Did the teller work with the Phone Operator software while answering the phone? It's a difficult task for CU\*BASE to analyze these cross-departmental activities. But maybe there is something that should be added to this analysis to make it a more well-rounded view of your lobby activity.

Or maybe not. As credit unions grow, there is a greater degree of specialization by employees. Many credit unions have separated their call centers from lobby activity, and now focus more of their member service sales activity on Member Service or Financial Service Representatives. What is your plan? How can this tool help you understand the teller activity that CU\*BASE is tracking as part of its general servicing of member accounts and the accounting of your teller drawers and vault activity?

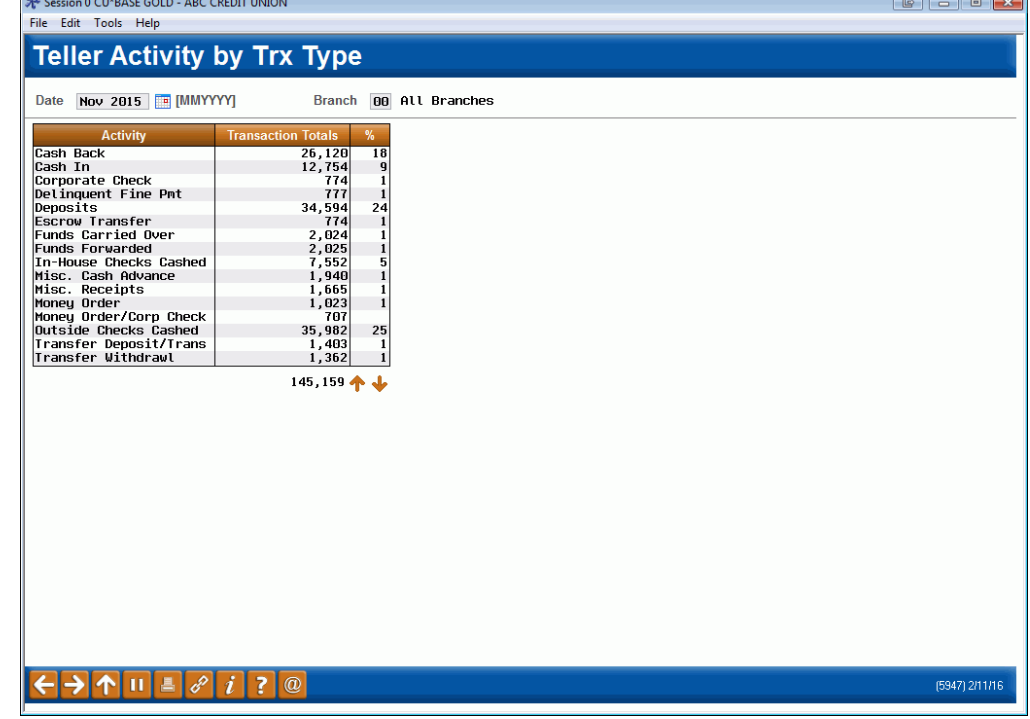

#### Teller Activity by Transaction Type (Tool #847)

 $\mathbf{r}$ 

## The Mechanics

The summary screen shows transaction counts by audit key type, similar to the daily Teller Closing Transaction Audit Report (LTLAU2), except that this summarizes an entire month's activity for all tellers. (Remember that only transactions that hit the teller drawer are included in these counts.)

> <span id="page-16-0"></span>*Use the "Date" field at the top of the screen to display data from a different time period. Data is available starting with April, 2004, activity.*

# CASH ACTIVITY ANALYSIS TOOLS

## <span id="page-17-0"></span>CASH ACTIVITY ANALYSIS INQUIRY

Take a look at this screen. What do you see?

In most cases, branch managers and credit union leaders have some sense of how money is flowing through a branch. They might be able to tell you within a few dollars what is the average amount of the checks being cashed over the teller line. But seldom have they found any real need for hardcore analysis.

This tool simply verifies the activity of cash flowing in and out of branches, and the types of checks coming across your counters. But you might find it interesting. What is the difference between individuals and organizations? What time of day should you be most conscious of teller drawers being too heavily laden with cash? What branches might have the heaviest load of outside checks when considering new Check 21 expenditures? Of all the outside checks coming in, what percentage of the checks have a related check cashing fee? How are the checks being brought in by organizations being feed?

Your team might see something here that spurs you to activity in changing any number of policies, procedures, or income-related features. It's a simple tool, but it might make you think.

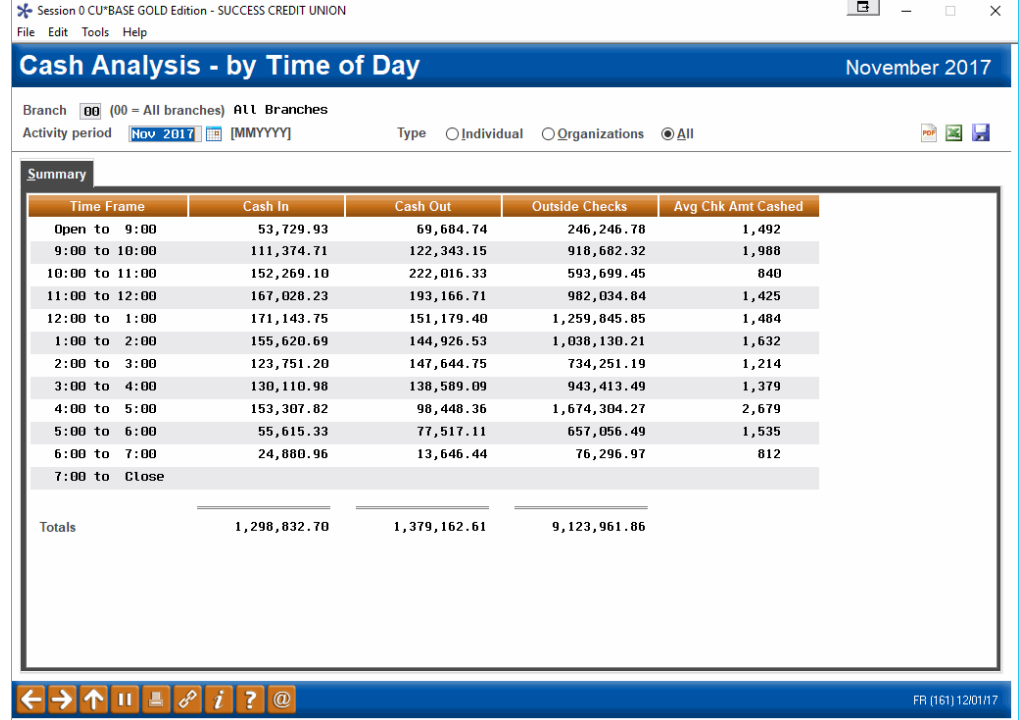

#### Cash Activity Analysis Inquiry (Tool #185)

The *Type* field lets you separate activity for individuals and organization accounts for a better picture of how cash is used by different types of memberships.

## The Mechanics

The summary screen shows cash activity starting with the first transaction of the day ("Open") to 9:00 a.m. and continuing in one hour time increments until the block from 7:00 p.m. until the last transaction of the day ("Close").

Transactions come from the CSHCHK file and include activity from the previous month only. This file records cash deposits, cash withdrawals, and cash-for-cash transactions. It also counts all incoming outside checks and in-house drafts, regardless of whether the check was cashed or deposited. (If an outside check was partially deposited with the rest in cash, the cash back portion is not counted, however.)

> *Hint Regarding Teller Transfers: If funds are "transferred" by simply entering a deposit amount on one account and the same amount as a withdrawal on another account on the Teller Deposits/Withdrawals screen, the withdrawal is actually considered a drawer transaction because CU\*BASE takes cash from the drawer then turns right around and deposits it into the other account. This withdrawal would therefore be counted in the CSHCHK file. If a transfer is made using Proc Code T, the transaction is considered a true transfer and does not affect this file.*

To view data for a single branch only, enter the number into the *Branch* field at the top of the screen (press Enter to refresh the screen). Use 00 to combine all branches together. This system uses the branch as recorded on the transaction record, meaning the teller branch where the transaction was posted.